# command the **Command line**

Ashley Wu | @ashhwu

# Mac: Terminal Windows: Git Bash

(https://msysgit.github.io/)

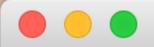

Last login: Tue May 19 01:13:45 on ttys000 Ashleys-MacBook-Pro:~ millenniumfalcon\$ The command line lets you navigate your filesystem efficiently.

# Basically, you can talk to your computer and tell it what to do.

(and feel like Batman while doing it)

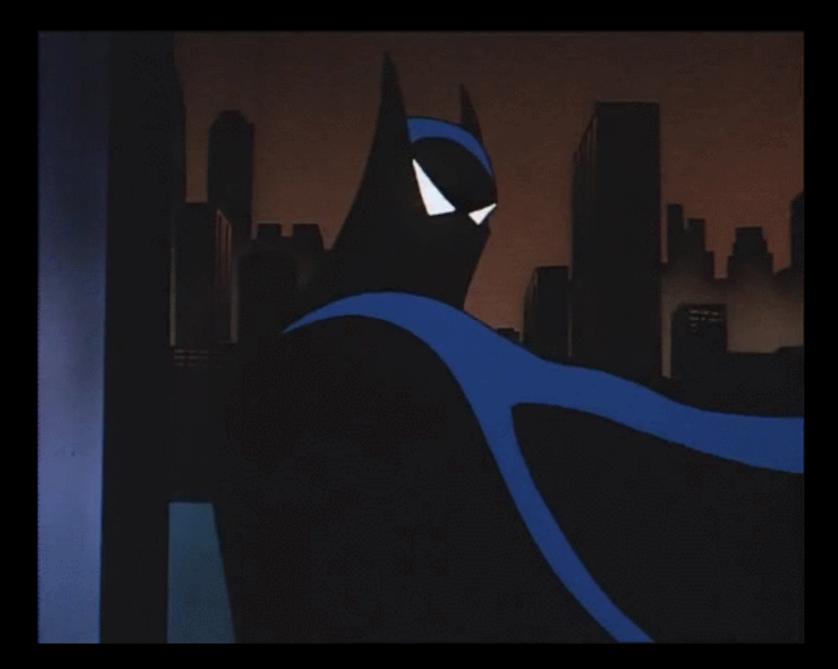

#### #1:

#### Everything on your computer is a folder (directory) or a file. yes, even your desktop!

| knight-lab           |                             |        |                           |            |        |                            |
|----------------------|-----------------------------|--------|---------------------------|------------|--------|----------------------------|
|                      |                             | *      | •                         |            |        | Q Search                   |
| knight-lab           |                             |        | source +                  |            |        |                            |
| Favorites            | 2014-2015                   |        | jour311 magpre            | esentation | •      | commandline-intro.key      |
|                      | apps<br>Class Planning.docx |        | knight-lab<br>spanish 261 |            | Þ      |                            |
| AirDrop              | Designworks                 |        | spanish 397               |            | •      |                            |
| Applications         | JR Argentina<br>Spoon       | •      |                           |            |        |                            |
| Desktop              | Summer 2015 Internships     | •      |                           |            |        |                            |
| Downloads            | Unofficial Transcript.pdf   |        |                           |            |        |                            |
| Documents            |                             |        |                           |            |        |                            |
| Pictures             |                             |        |                           |            |        |                            |
| Creative Cloud Files |                             |        |                           |            |        |                            |
| Devices              |                             |        |                           |            |        |                            |
| Macintosh HD         |                             |        |                           |            |        |                            |
| Remote Disc          |                             |        |                           |            |        |                            |
| Tags                 |                             |        |                           |            |        |                            |
| Red                  | Macintosh HD ► I Use        | rs 🕨 🚹 | 🕆 millenniumfalcon 🕨      | Docume     | ents ⊾ | 🚞 2014-2015 🕨 🚞 knight-lab |

#### #2: <u>Etiquette matters.</u> (spelling, grammar, order, spacing)

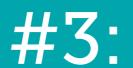

#### Don't be scared! You're Batman!

### Let's get started!

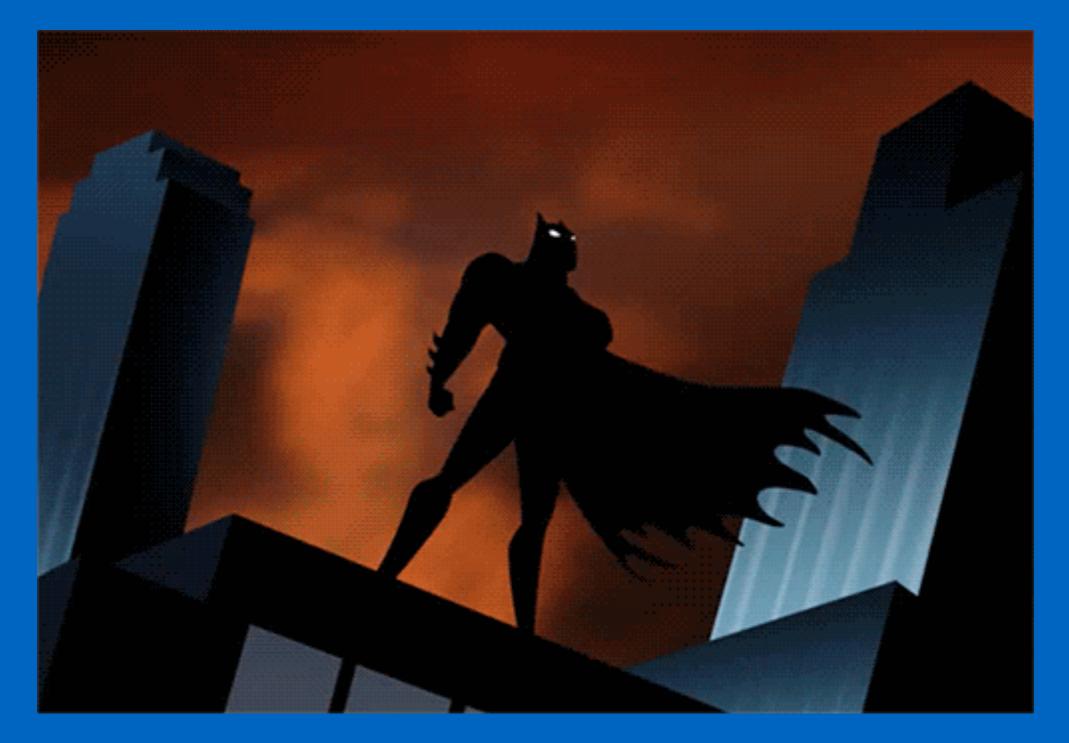

#### **Say "something"** literally makes your computer talk

"Where's Rachel"

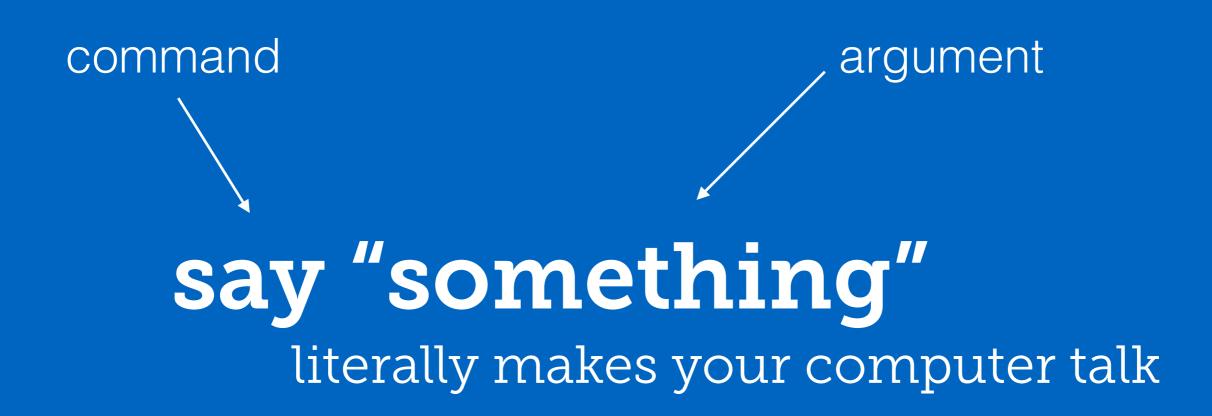

"Where's Rachel"

#### **pwd** (Print Working Directory) shows what folder in the filesystem you're in

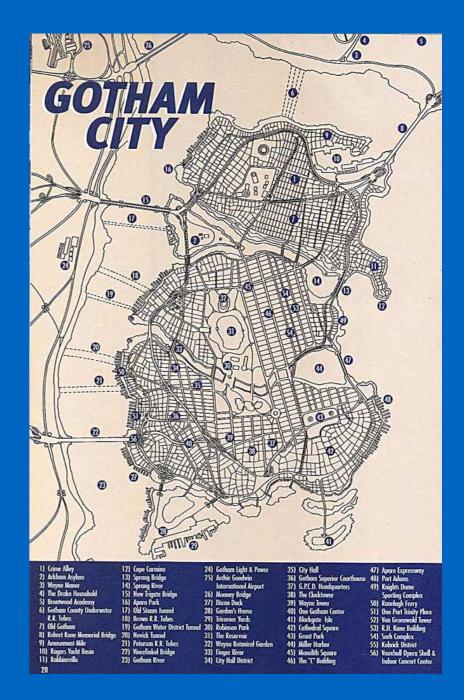

## **opens your finder to the** folder you indicated

**open.** opens your finder to the current working directory **Cd [folder]** (change directory) changes your working directory

#### Cd ~ returns to your home directory

#### **cd** ...

change to the parent of the working directory (pwd) **IS** (list directory) shows all your folders and files in your working directory **ls** -l (list directory in long form) show file size, type, permission, etc

# command option (flag) **IS -l** (list directory in long form) show file size, type, permission, etc

# man [command]

a command that explains the "etiquette" of other commands

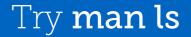

#### **mkdir [name-of-new-directory]** (make directory) creates a new folder in your filesystem

#### **touch [name-of-file]** creates a new empty file (you can add an extension to create a particular type of file)

#### **CP [path/to/file] [other/folder]** copies a file to another location

#### **MV [path/to/file] [other/folder]** moves a file to another location

#### **YM [file-name]** removes file from folder

#### **rmdir [directory-name]** removes an empty directory

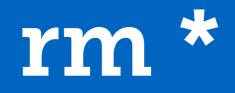

removes all files in a directory without removing the directory

## Review

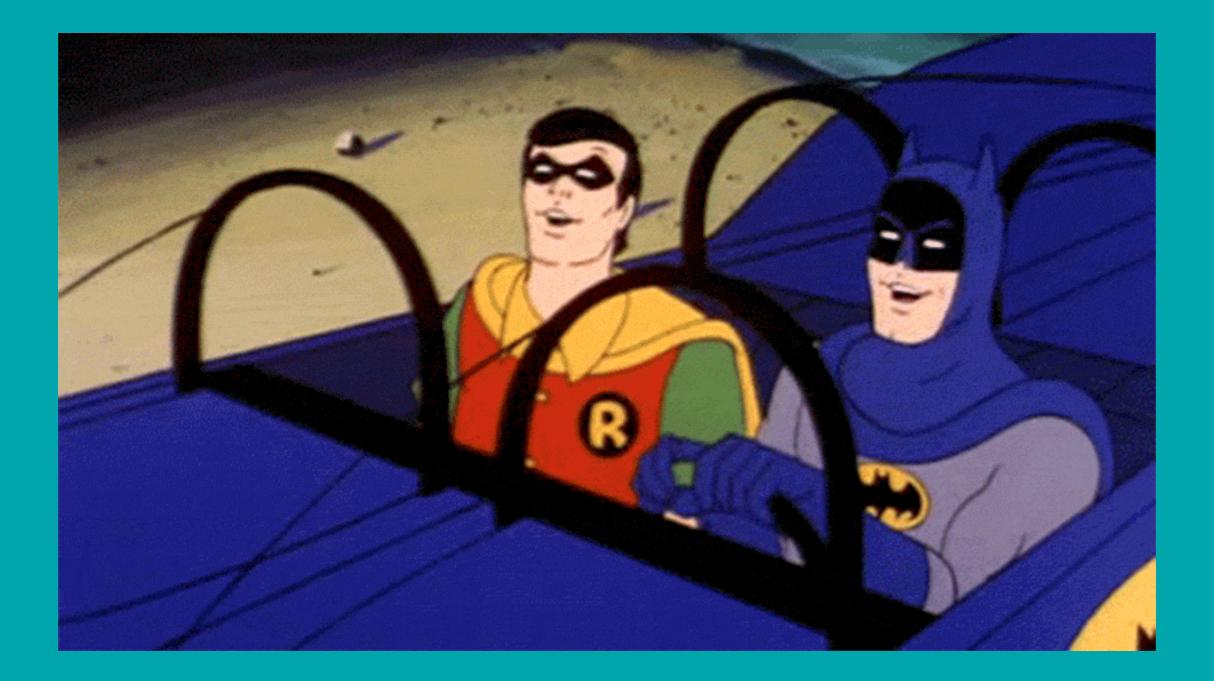

Make a folder on your Desktop called **gotham**. Create three empty files within your **gotham** folder. Call them **scarecrow.txt**, **joker.txt** and **bane.txt**. Now you have your city of **gotham** and some bad guys.

You're Batman, you're Bruce Wayne, you're a busy guy. Sometimes, you need a **list** to remind yourself what their names are. Okay, you have **gotham** and you know your bad guys.

You want to get rid of **all three bad guys** without destroying **gotham**, right? Remove those **bad guy txt** files without removing **gotham**.

## **Tips and Tricks**

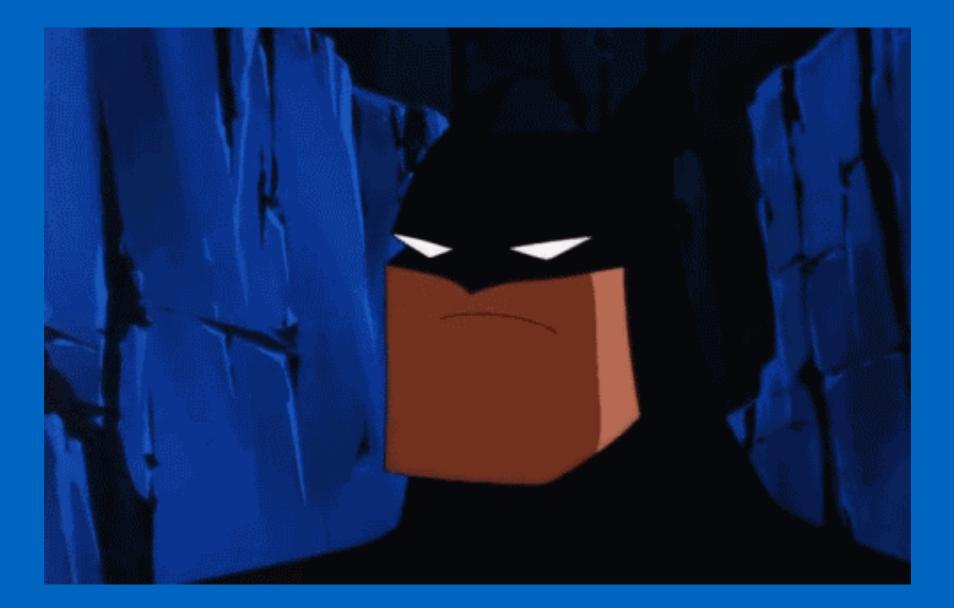

Name all your files with **lower case letters** and **no spaces**.

(github-projects vs GitHub Projects)

### Using the **up arrow** will bring up the previous command you ran.

(makes you look \*even\* cooler because it saves time!)

Tab complete, tab complete!

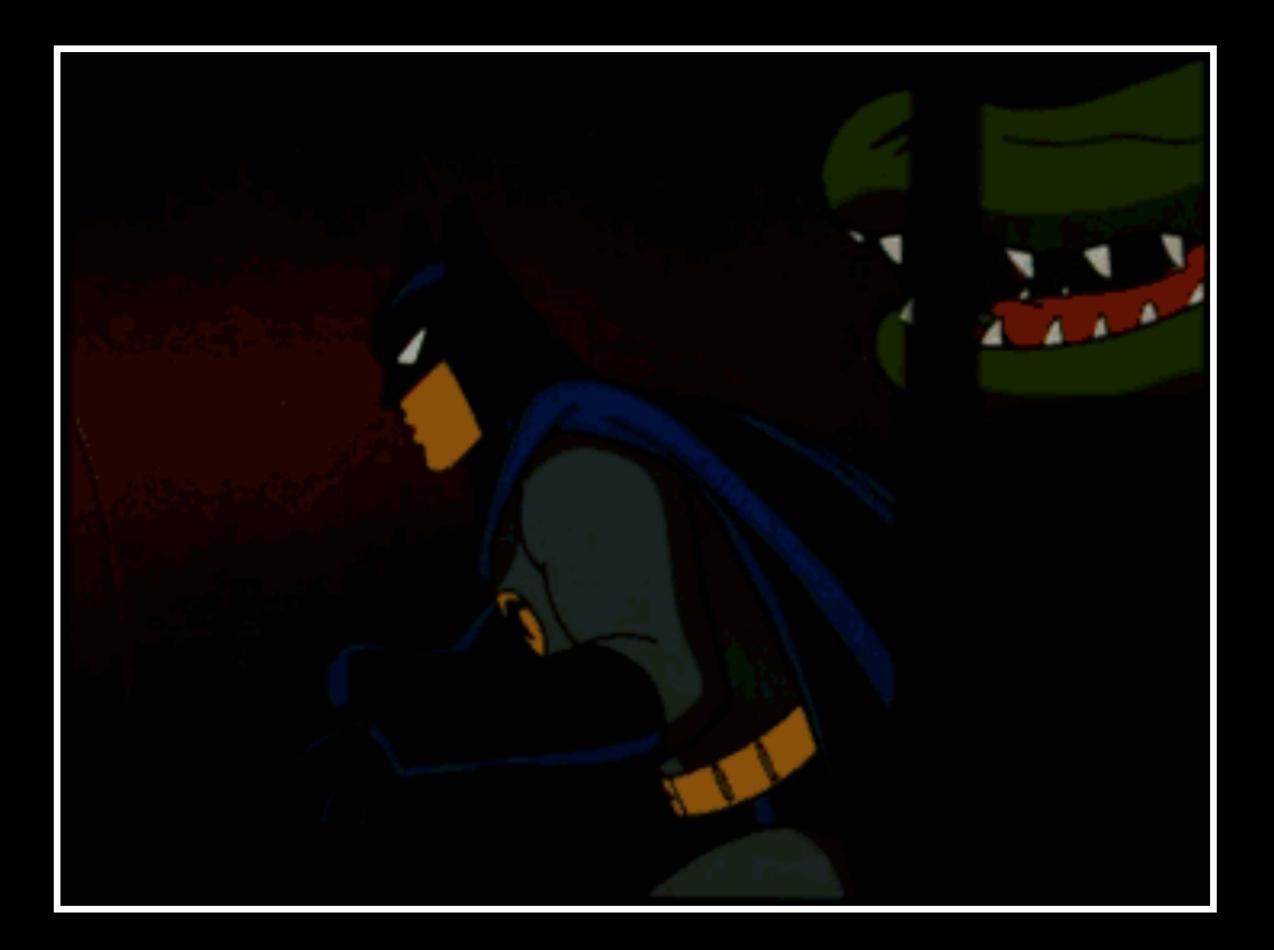

## Next step: git commands + more

What's the point?

#### Some more resources:

#### cli.learncodethehardway.org/book/ learn.knightlab.com (lesson 3)

#### @ashhwu ashleywu2016@u.